# **CENTRO PAULA SOUZA ETEC PHILADELPHO GOUVEA NETTO Curso Técnico em Desenvolvimento de Sistemas Integrado ao Ensino**

**Médio** 

**Daniel Pereira David Fabiano Lopes dos Santos Gabriel Crestani da Silva**

**E-CAMPANHADO: plataforma** *web* **voltada a criação e administração das fichas de RPG.** 

> **São José Do Rio Preto- SP 2022**

**Daniel Pereira David Fabiano Lopes dos Santos Gabriel Crestani da Silva**

## **E-CAMPANHADO**

Trabalho de Conclusão de Curso apresentado ao Curso Técnico em Desenvolvimento de Sistemas da Etec Philadelpho Gouvêa Netto, orientado pela Profª. Camila Brandão Fantozzi, como requisito parcial para obtenção do título de técnico em Desenvolvimento de Sistemas

**São José do Rio Preto - SP 2022**

"Eu acredito que às vezes são as pessoas que ninguém espera nada, que fazem as coisas que ninguém consegue imaginar." – (Alan Turing)

## **RESUMO**

O mercado de RPG vem crescendo a cada ano que se passa, porém no Brasil existem poucos *sites* focados nesse tipo de jogo. Um dos principais problemas que os jogadores de RPG enfrentam é a dificuldade para criar fichas e o excesso de papeis que se deve utilizar. Tendo essas informações como base, o *software* E-Campanhado planeja manejar tais problemas a partir de uma plataforma *web* voltada a criação e administração das fichas. Nessa plataforma, haverá a possibilidade dos jogadores produzirem suas próprias fichas; e possibilitará que eles possam acessar elas em qualquer lugar. Para a realização do *software*, foram utilizadas pesquisas para a fundamentação teórica, além do uso de outros *softwares* para a programação e construção das pesquisas. No fim, espera-se que o E-Campanhado favoreça o mercado de RPG, e planeja-se uma facilitação na criação das fichas.

Palavras-chaves: RPG, Fichas, Mercado, Jogadores

## **ABSTRACT**

The RPG market has been growing every year, but in Brazil there are few sites focused on this type of game. One of the main problems that RPG players face is the difficulty to create cards and the excess of papers that must be used. Subject to this information as a basis, the E-Campanhado software plans to handle such problems from a web platform aimed at creating and managing the tokens. On this platform, players will be able to produce their own chips; and it will also make it possible for them to access them anywhere. For the realization of the software, researches were used fot the theoretical foundation, in addition to the use of other software for the programming and construction of the researches. In the end, the E-Campanhado is expected to favor the RPG market, and a facilitation in the creation of tokens is planned.

Keywords: RPG, Tokens, Market, Players

## <span id="page-5-0"></span>**SUMÁRIO**

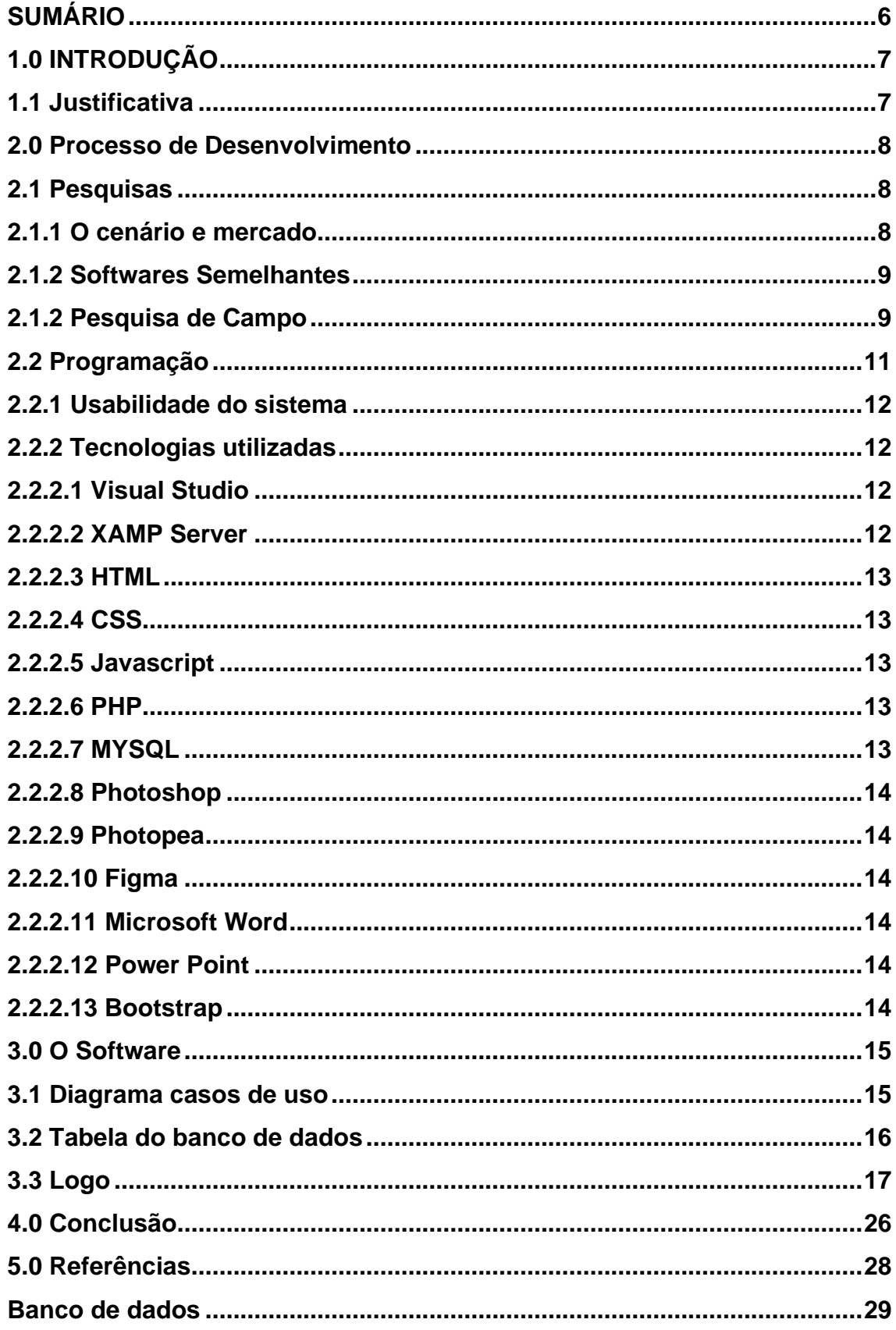

## <span id="page-6-0"></span>**1.0 INTRODUÇÃO**

O RPG vem da abreviação do termo "*Role Playing Game*" que pode ser traduzida como "Jogo de Interpretação de Papeis". Ele foi criado por Ernest Gary Gygax que era fascinado por jogos de tabuleiro.

Joga-se RPG de duas formas, como mestre ou como jogador que vão criar uma história em conjunto. Como mestre você se torna o narrador, controla o universo da história e propõe desafios para os jogadores. Enquanto como jogadores você se torna os personagens principais da história controlando como vai desenrolar os eventos. De forma parecida com um teatro improvisado e jogos de tabuleiros, as sessões de RPG podem durar por volta de 3 a 8 horas dependendo do número de jogadores.

O mercado de RPG vem se distendendo muito, principalmente no Brasil, fazendo-o um grande potencial consumidor de RPG. Mesmo o mercado crescendo, RPG ainda é bastante nichado, por isso o foco do E-Campanhado é facilitar o acesso para participar das sessões de RPG.

#### <span id="page-6-1"></span>**1.1 Justificativa**

Analisando o mercado mundial, percebe-se que existe muita procura sobre *Role Playing Game*. O D&D (*Dungeons and Dragons*)*,* um dos maiores sistemas de RPG, exibiu um crescimento de 50% entre os anos de 2018 e 2019. Também é importante lembrar as mais de 150 milhões de horas assistidas sobre conteúdo relacionado a D&D, outro dado é as mais de 9 milhões de pessoas que assistem *lives* de outras pessoas jogando RPG na Twitch, maior plataforma de *streaming* atualmente (2022).

Existe uma pesquisa feita no Brasil, durante a Campus Party Brasil 10 em 2017, que mostra dados interessantes sobre o mercado nacional de RPG. Por exemplo, mostra que 89,3% das pessoas ficaram períodos sem jogar RPG, e dessas pessoas, 40% delas afirmaram que não encontraram outros jogadores.

Portanto, faz-se necessário o surgimento de um *software* em que esses processos se tornem mais fáceis, auxiliando os jogadores em suas sessões. Assim, o *software* E-Campanhado tem como principal objetivo auxiliar os jogadores e ampliar o consumo de RPG.

O jogador poderá criar diversas fichas e acessá-las, evitando o grande consumo de papel que se tem. Além disso, facilitará a organização das fichas, separando as pelas sessões.

Nosso *software* utiliza como base um sistema genérico para jogar RPG, no sentido que possa ser contada qualquer tipo de história através desse sistema. Por isso foi feita uma parceria com o Opera RPG, assim utilizamos seu sistema de RPG na criação de nosso *software*

O *software* foi criado de forma didática, assim ele pode ser utilizado por aqueles que já jogam a algum tempo e por aqueles que querem começar a participar das sessões de RPG.

#### **2.0 Processo de Desenvolvimento**

<span id="page-7-0"></span>O desenvolvimento do trabalho se deu a partir de duas principais divisões: As pesquisas teóricas, que deu origem a fundamentação; e a programação da aplicação, onde se coloca a prática da fundamentação previamente desenvolvida.

#### **2.1 Pesquisas**

<span id="page-7-1"></span>As pesquisas foram utilizadas para conduzir e fundamentar o trabalho. Houve pesquisas de mercado, de cenário, de aplicações semelhantes e uma consulta de mercado com os potenciais usuários.

#### **2.1.1 O cenário e mercado**

<span id="page-7-2"></span>No mercado de *softwares* especializados em RPG, há aqueles que são específicos para uma área e aqueles que tentam abranger uma experiencia completa de se jogar. Porém, é necessária uma avaliação para a seleção de qual o melhor modelo para um *software* tendo em vista a quantidade que existe no mercado, buscando sempre adotar o que se adequar melhor.

O tipo mais comum desses *softwares* é o que abrange uma experiencia completa das sessões de RPG, porém na maioria dos casos dependem de um prévio conhecimento para jogar. Isso faz com que não seja a melhor forma de se introduzir RPG, mesmo sendo uma das melhores formas de se jogar.

Por isso a escolha do modelo deve ser uma parte específica, para que os jogadores experientes possam ter facilidade ao manusear e os jogadores novos possam aprender, pelo menos, uma parte dos sistemas.

#### **2.1.2 Softwares Semelhantes**

<span id="page-8-0"></span>Ao analisar algumas pesquisas, percebesse ferramentas recomendadas para os narradores, dentre eles tem o Kobold.club, que é um site para organização de combates pois as vezes é muito difícil gerenciar normalmente por causa do excesso de papeis. Porém o layout que o site contém é mal elaborado e pouco organizado. Nosso diferencial será na área, onde focaríamos na criação de fichas de forma didática e organizada.

Outra ferramenta recomendada é o Foundry, aplicativo para criar e gerenciar campanhas. Ele contém a demonstração(demo) da parte web, pois seu sistema é pago para consumo, para seu acesso completo, em 2022, é necessário o pagamento de \$50.00(aproximadamente 267 reais). Nosso diferencial em relação a esta ferramenta será que teremos a forma web gratuita.

A maioria dos *softwares* semelhantes são em inglês, o que limita bastante o conhecimento de um público que não compreende o suficiente outras línguas. Por isso a escolha do português, tornando o site acessível na maioria dos países que falam essa língua.

#### **2.1.2 Pesquisa de Campo**

<span id="page-8-1"></span>Foi realizada uma pesquisa de campo com cerca de 36 pessoas, onde todos já sabiam o que era RPG.

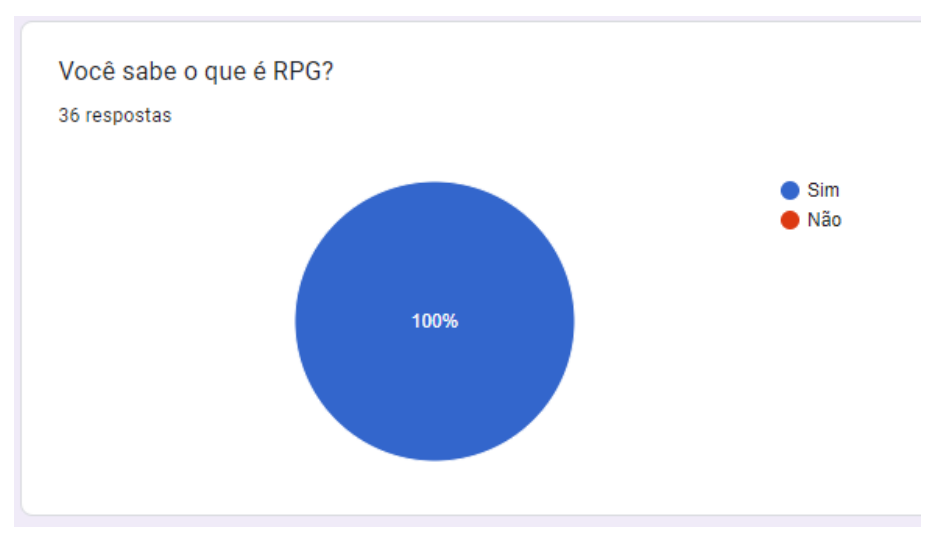

*Figura 1 Fonte: feita pelos próprios desenvolvedores*

Perguntou-se caso eles já tivessem participado de alguma campanha. A maioria respondeu que já tinha participado

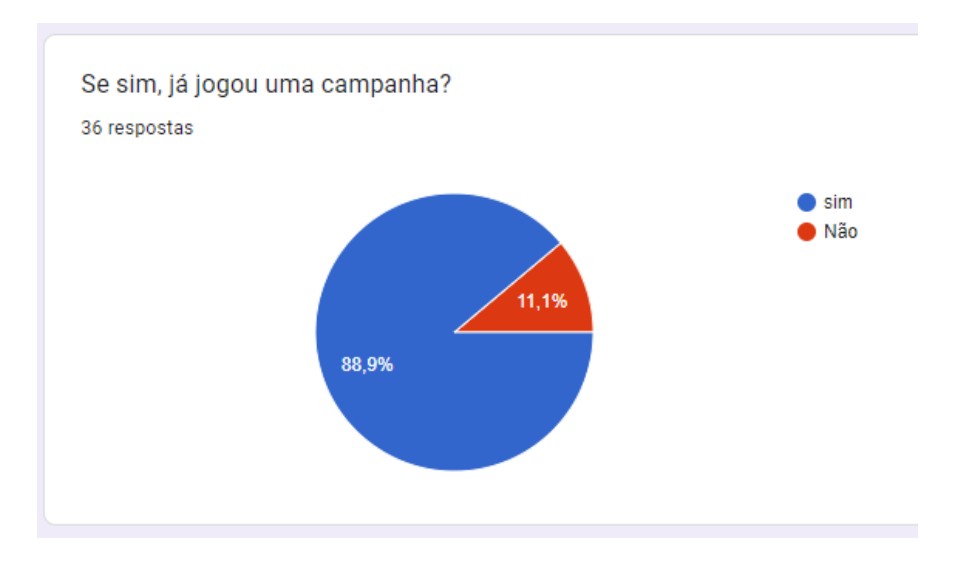

*Figura 2 Fonte: feita pelos próprios desenvolvedores*

Houve uma pergunta para saber se estavam interessados em participar de campanhas. De 7 pessoas, 6 estavam interessados em começar a jogar RPG.

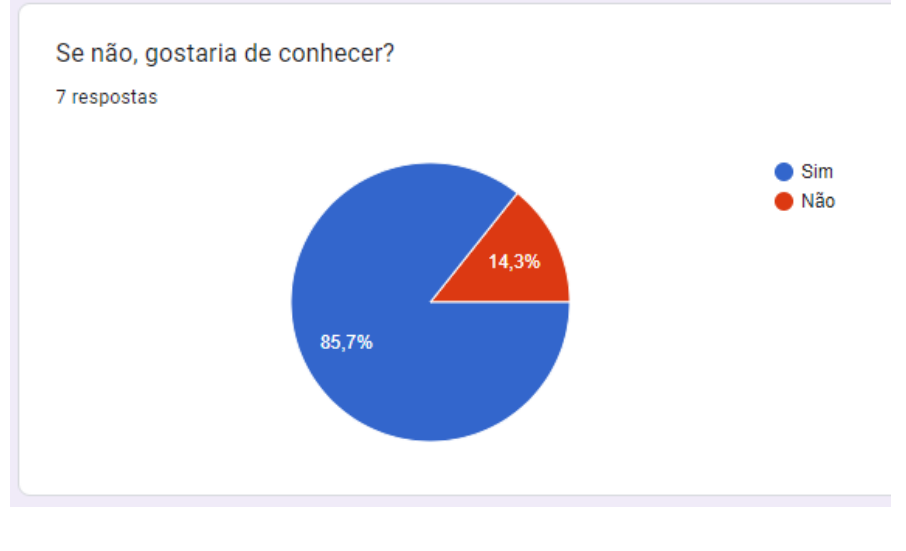

*Figura 3 Fonte: feita pelos próprios desenvolvedores*

Foi perguntado as dificuldades para quem já tinha participado das sessões, os maiores problemas foram Tempo, Organização e encontrar um grupo.

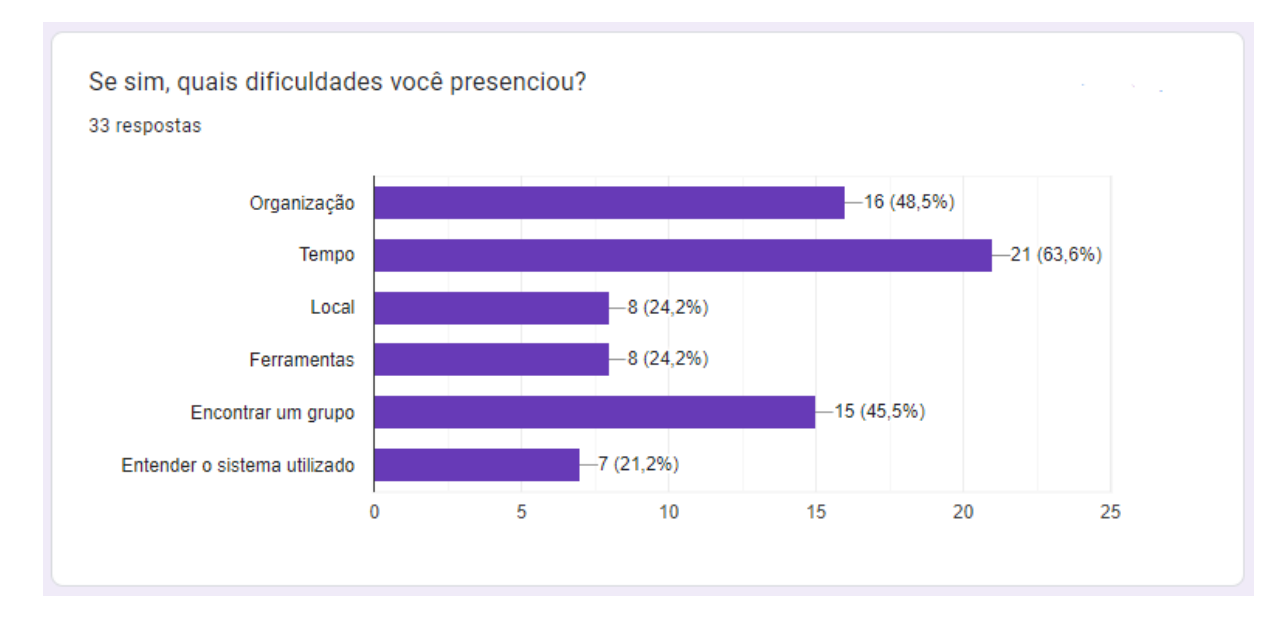

*Figura 4 Fonte: feita pelos próprios desenvolvedores*

Por fim foi perguntado se teriam interessados em usar um *software* que facilitaria na resolução dos problemas principais. Dos 36 que responderam, 34 estavam interessados.

Com essas dificuldades e/ou queira conhecer um pouco sobre RPG, gostaria de um site que ajudaria de forma facil encontrar grupos, ter organização de fichas, campanhas e ensine de forma dinamica como se jogar RPG? 36 respostas  $\sum$  Sim Não 97,2%

*Figura 5 Fonte: feita pelos próprios desenvolvedores*

## <span id="page-10-0"></span>**2.2 Programação**

A programação foi feita utilizando diversas ferramentas e práticas

#### **2.2.1 Usabilidade do sistema**

<span id="page-11-0"></span>A proposta principal do *software* é a facilitação dos jogadores na organização das fichas. Por isso, a fim de substituir o excesso de papel, é fundamental que o aplicativo seja de fácil uso e intuitivo.

Com isso, espera-se que até mesmo as pessoas não tão ligadas na tecnologia sejam capazes de aproveitar tudo que o *software* tem a oferecer.

Além disso, planeja-se uma interface bastante organizada que ajude na exploração do *software* e a distribuição dos elementos na tela, e um *design* bastante minimalista.

#### **2.2.2 Tecnologias utilizadas**

<span id="page-11-1"></span>Foram utilizadas diferentes tecnologias para a realização do trabalho, desde *softwares* voltados para programação até mesmo *softwares* de usos mais abrangentes, como editores de imagens, texto e utilizados para fazer pesquisas de campo.

#### **2.2.2.1 Visual Studio**

<span id="page-11-2"></span>Visual Studio Code é um editor de código fonte desenvolvido pela Microsoft, estando presente nele ferramentas de depuração, controle de versionamento GIT incorporado, complementação inteligente, realce de sintaxe etc. Ele ainda disponibiliza a possibilidade de o usuário instalar diferentes extensões e personalizar da maneira que quiser, sendo um *software* livre e de código aberto.

Foi utilizada como ambiente de desenvolvimento para as linguagens PHP, HTML e CSS, visto que a possibilidade de personalização e a facilidade para depuração tornou seu uso bastante confortável, o que agilizou o projeto.

#### **2.2.2.2 XAMP Server**

<span id="page-11-3"></span>XAMP é um pacote com os principais servidores de código aberto do mercado, incluindo o banco de dados MYSQL e as linguagens PHP e Perl.

Seu uso foi essencial para a criação do banco de dados e para o carregamento das páginas e do código PHP.

#### **2.2.2.3 HTML**

<span id="page-12-0"></span>HTML é uma linguagem de marcação de texto, sendo o bloco de construção principal da *web*. Ele permite que os usuários criem e estruturem seções, parágrafos, cabeçalhos e *links* para páginas da internet ou aplicações.

Foi utilizado como a linguagem de marcação na construção da maioria das páginas no trabalho, sendo ele um elemento essencial.

#### **2.2.2.4 CSS**

<span id="page-12-1"></span>CSS é um mecanismo de estilização para documentos HTML, ou seja, decoração da página feita em HTML. Utilizando o CSS é possível alterar a cor do texto e do fundo, fonte e espaçamento entre parágrafos. Também pode-se criar tabelas, usar variações de *layouts*, ajustar imagens para suas respectivas telas e assim por diante.

Portanto, tal ferramenta foi utilizada para a estilização das páginas e para funções básicas.

#### **2.2.2.5 Javascript**

<span id="page-12-2"></span>Javascript é uma linguagem de programação voltada a sistemas *web*, sendo utilizada para criar dinamicidade e interatividade ao site em conjunto com o HTML e CSS

Foi, assim como o CSS, utilizado para animação e decoração das páginas, além de ter sido utilizado em algumas funções essenciais que não seriam possíveis sem o Javascript.

#### **2.2.2.6 PHP**

<span id="page-12-3"></span>PHP é uma linguagem de código fonte aberto de uso geral, sendo utilizado majoritariamente no desenvolvimento *web*. O Código PHP é executado no servidor e depois enviado para o navegador, protegendo o código fonte da sua aplicação.

Foi utilizado como linguagem de programação para o *backend* do *site*, sendo essencial para o funcionamento do *site* e o armazenamento de dados.

#### **2.2.2.7 MYSQL**

<span id="page-12-4"></span>Mysql é um sistema gerenciador de banco de dados de código aberto. O sistema utiliza a linguagem SQL para a criação e o gerenciamento do banco de dados.

Por ser gratuito e termos um prévio conhecimento, sua escolha foi a mais viável para a aplicação nesse *software*.

#### **2.2.2.8 Photoshop**

<span id="page-13-0"></span>Photoshop é um editor de imagens feito pela Adobe. Ele foi utilizado para a criação da logo do trabalho e para o protótipo de algumas telas.

#### **2.2.2.9 Photopea**

<span id="page-13-1"></span>Photopea é um editor de fotos e gráficos baseado na web. É usado para edição de imagens, fazer ilustrações, web design ou converter entre diferentes formatos de imagem.

Ele foi utilizado quando não tínhamos a possibilidade de usar o Photoshop, também foi utilizado para o protótipo de algumas telas.

#### **2.2.2.10 Figma**

<span id="page-13-2"></span>Figma é um editor gráfico de vetor e prototipagem de projetos de design baseado principalmente no navegador web. Os primeiros protótipos de telas do software foram feitos a partir dele.

#### **2.2.2.11 Microsoft Word**

<span id="page-13-3"></span>O Microsoft Word é um programa destinado à criação e edição de documentos de textos, fazendo parte de um dos principais componentes do sistema operacional Windows. Foi utilizado para realização das pesquisas e da documentação do trabalho.

#### **2.2.2.12 Power Point**

<span id="page-13-4"></span>O Power Point é um programa destinado à realização de apresentações, dividindo as telas a partir de slides. A ferramenta pertence à Microsoft e é utilizada para os mais variados fins: reuniões, palestras, negociações comerciais, apresentações corporativas. Foi utilizada, no nosso trabalho, como ferramenta para as apresentações do trabalho.

#### **2.2.2.13 Bootstrap**

<span id="page-13-5"></span>Bootstrap é o framework de CSS mais utilizado, contendo também aplicações javascript e jquery. Foi utilizada para facilitar o trabalho de estilização do site.

## **3.0 O Software**

<span id="page-14-0"></span>Nessa seção será abordada o banco de dados, o diagrama de casos de uso, as principais telas e suas funcionalidades.

#### **3.1 Diagrama casos de uso**

<span id="page-14-1"></span>O diagrama casos de uso é feito visando captar o comportamento pretendido do sistema, sem especificar como esse comportamento é implementado. O diagrama casos de uso modela os requisitos do sistema de uma maneira visual, documentando as funcionalidades e interações do sistema para com o usuário a partir do ponto de vista deste.

Ele é dividido em três principais agentes: Os atores, conjuntos de papéis (organizações, pessoas, entidades etc.) que interage com o sistema; os Casos de Uso, expressões verbais que nomeiam um comportamento específico do sistema; e as associações, comunicação/união entre os atores e os casos de uso.

O nosso diagrama foi feito da seguinte maneira:

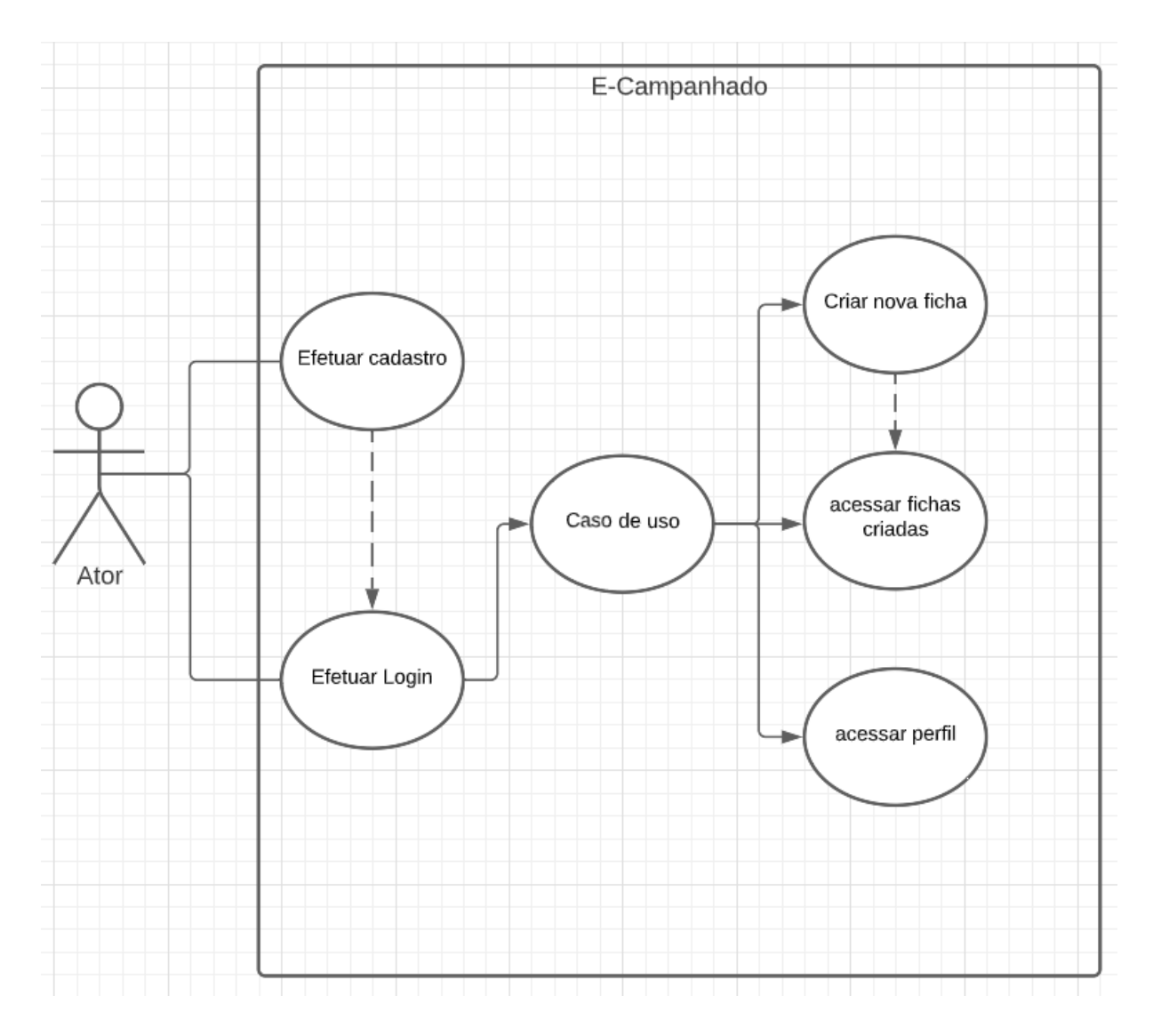

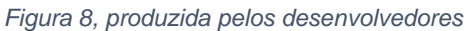

#### **3.2 Tabela do banco de dados**

<span id="page-15-0"></span>Antes de tudo, é bom analisar que o *software* funciona a partir do ponto de vista do jogador. O sistema foi feito para os jogadores que já estão ou não nas mesas de RPG, todas as funcionalidades e relacionamentos foram feitos pensando em uma única pessoa (Jogador) utilizando o *software*.

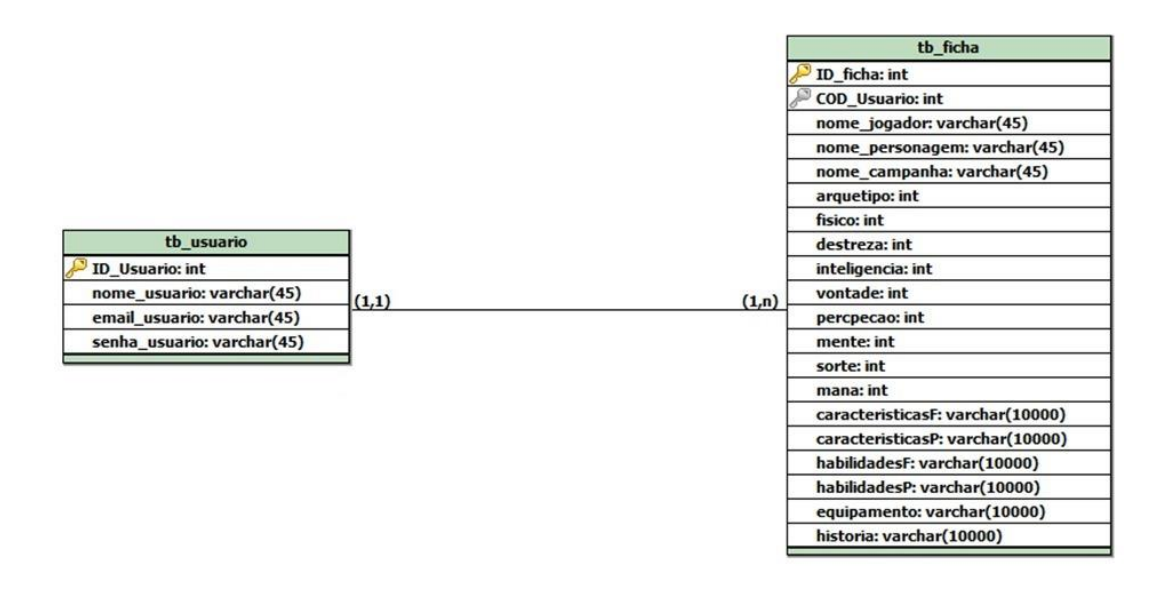

*Figura 6, produzida pelos desenvolvedores*

A tabela jogador poderá ter várias fichas, enquanto a tabela turma poderá ter apenas um jogador. Não haverá outro jogador se não o próprio usuário.

## <span id="page-16-0"></span>**3.3 Logo**

Produzimos duas logos para ser utilizadas durante o nosso trabalho

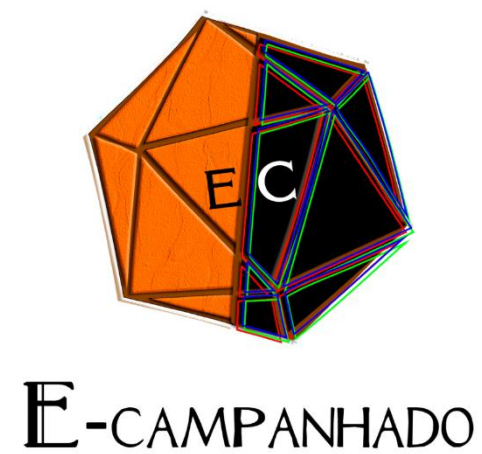

### *Figura 7, produzida pelos desenvolvedores*

Essa é a logo principal, possui as siglas do nome do projeto em seu meio. Ela é baseada em um dado de 20 lados comumente utilizados durante as sessões de RPG. Ela é dividida no meio onde uma parte representa o lado físico e o outro o lado virtual onde nosso projeto vai estar integrado.

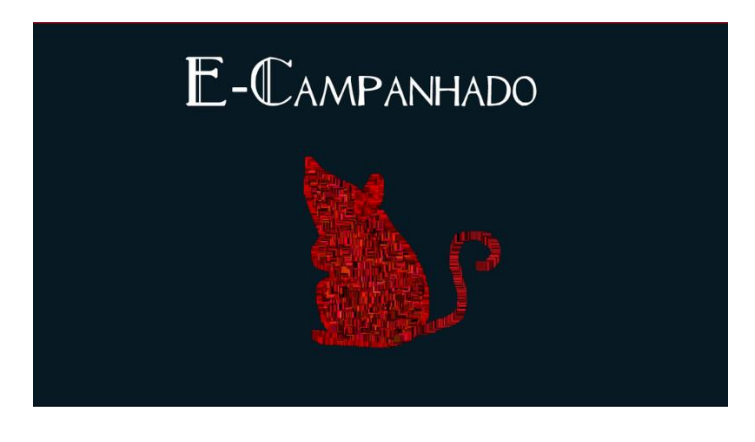

*Figura 8, produzida pelos desenvolvedores*

Essa vai ser a logo que mais utilizaremos no site, onde possui cores que foram usadas no site. O rato representa o mascote do projeto, já que eles são comuns na maioria das histórias de RPG.

### **3.4 Principais telas**

Ao acessar o aplicativo, encontra-se a tela inicial:

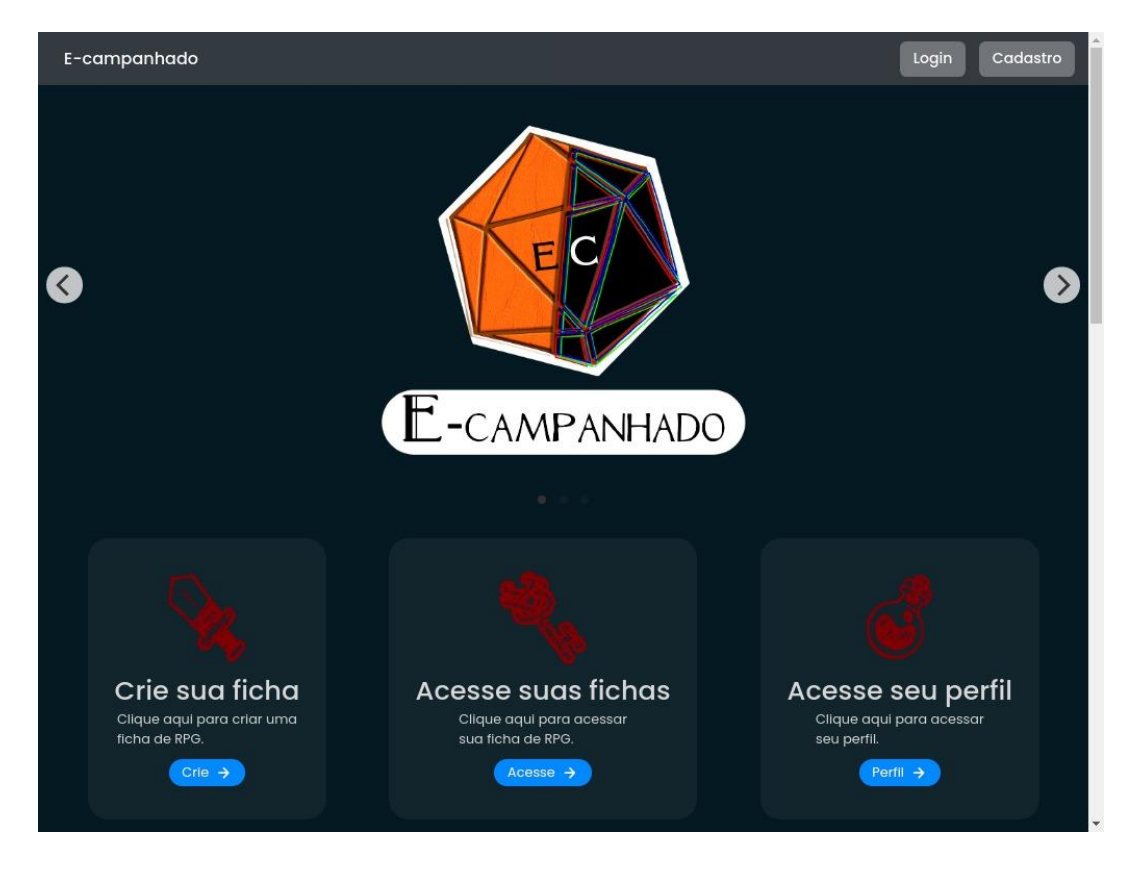

*Figura 9, produzida pelos desenvolvedores*

No canto superior direito, temos os botões com formulários de cadastro e login. Vamos, primeiramente, cadastrar um usuário.

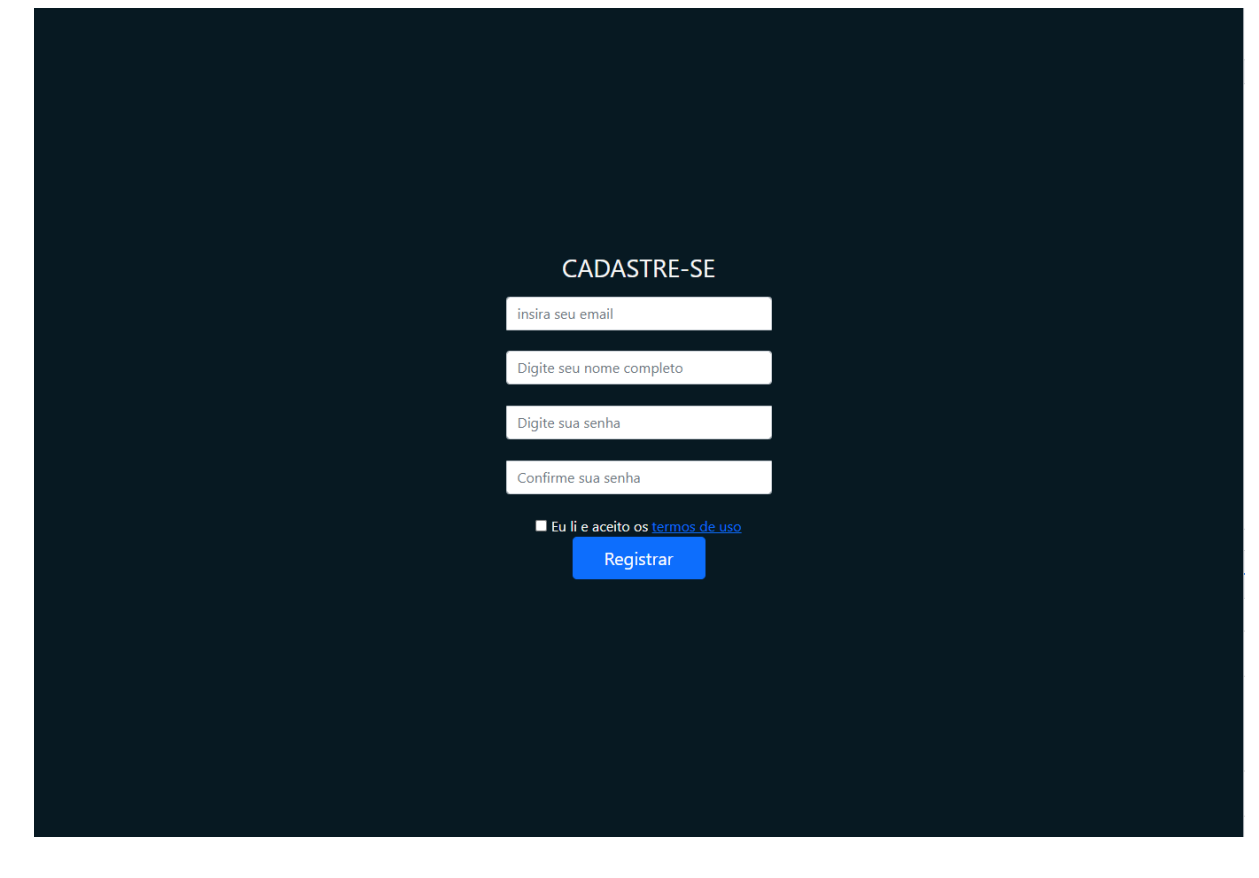

*Figura 10, produzida pelos desenvolvedores*

Imediatamente após o cadastro, seremos redirecionados à tela de *login*.

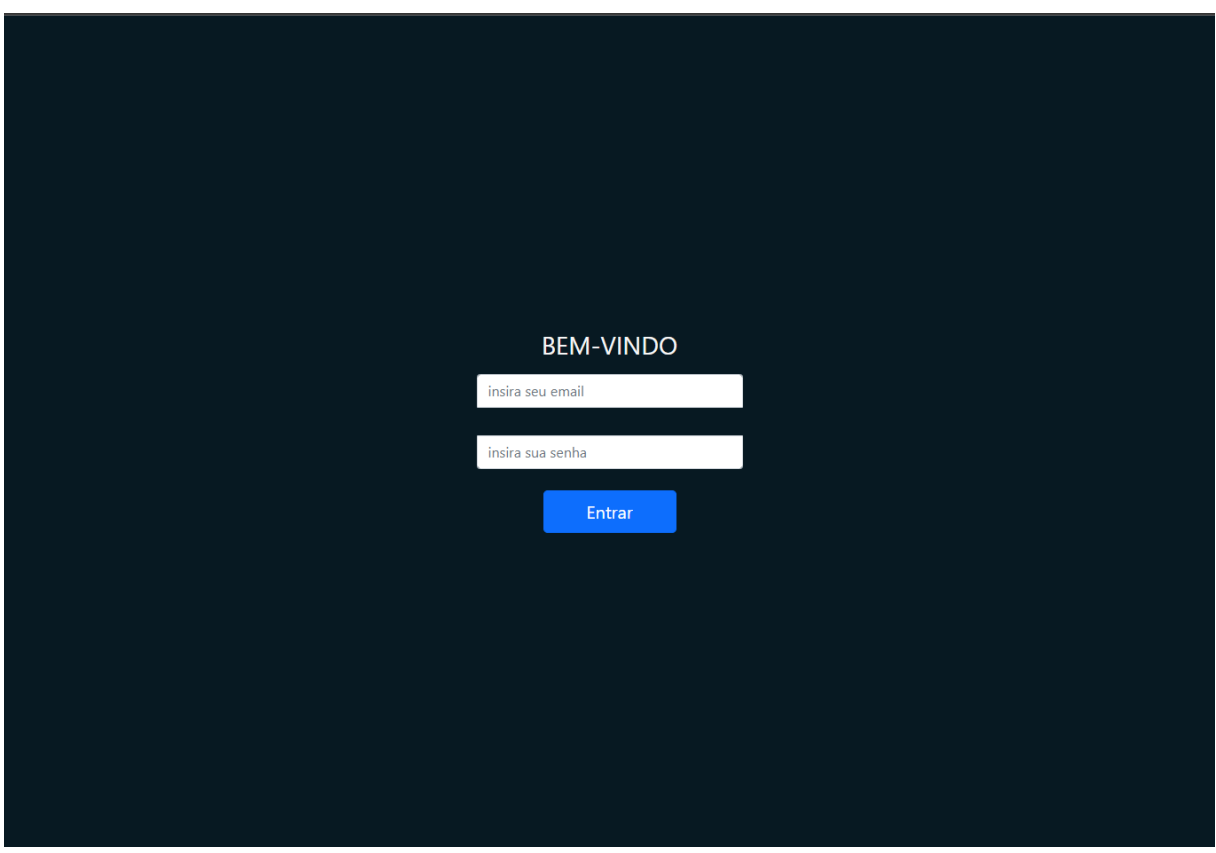

*Figura 11, produzida pelos desenvolvedores*

Quando estivermos logados, seremos redirecionados a tela principal e não aparecerá mais as opções de cadastro e *login.*

Clicando na opção de "Criar sua ficha" o *site* vai para as páginas de criação de fichas. Essa seria a primeira página.

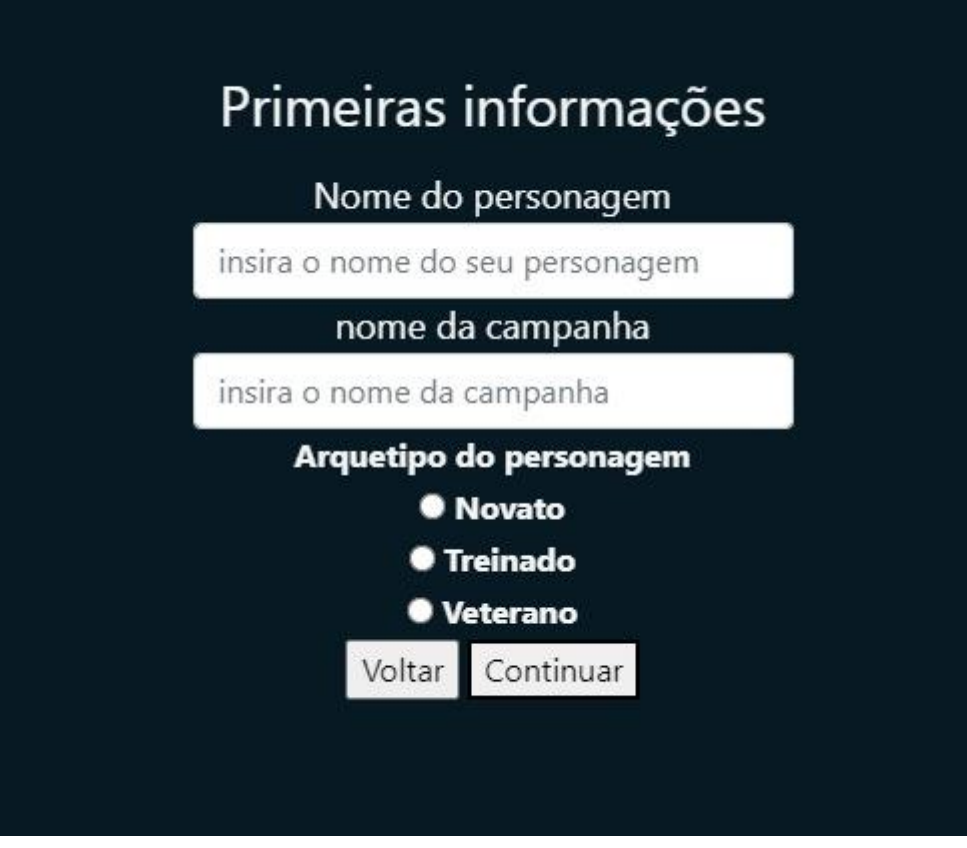

*Figura 12, produzida pelos desenvolvedores*

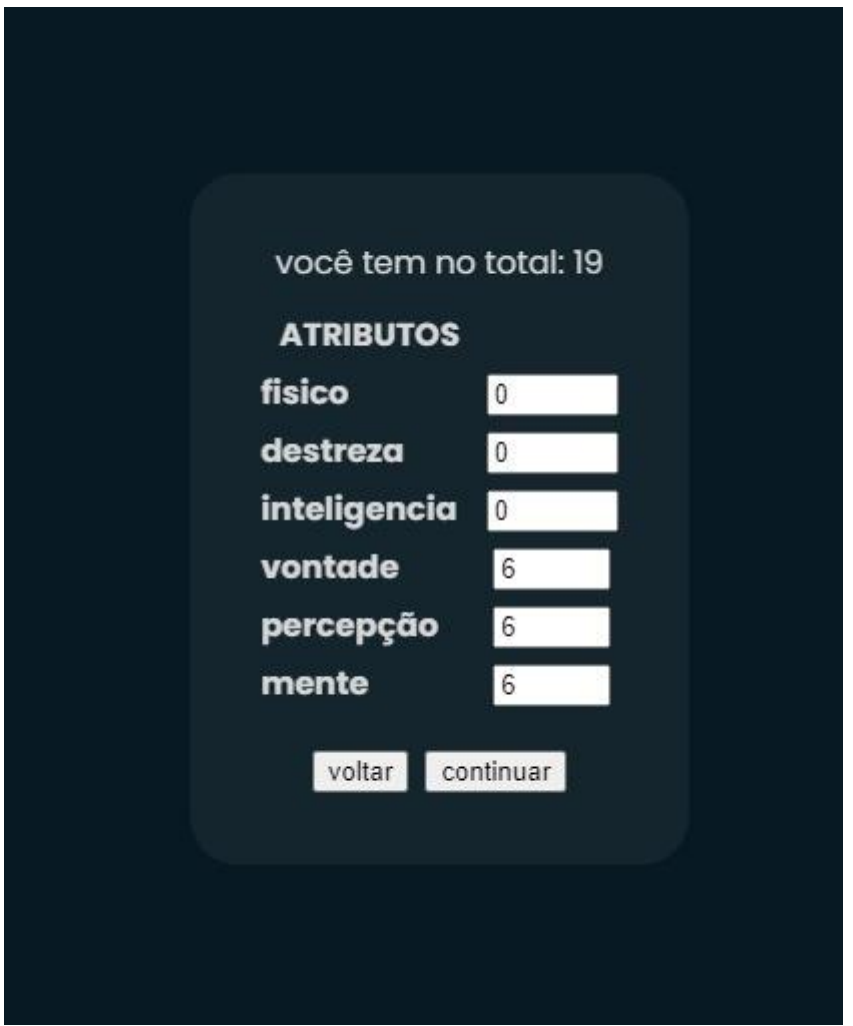

Aqui teríamos a tela de construção de uma ficha inicialmente.

*Figura 13, produzida pelos desenvolvedores*

Esta seria a primeira versão de uma ficha, podendo ser alterada conforme a complexidade da sessão.

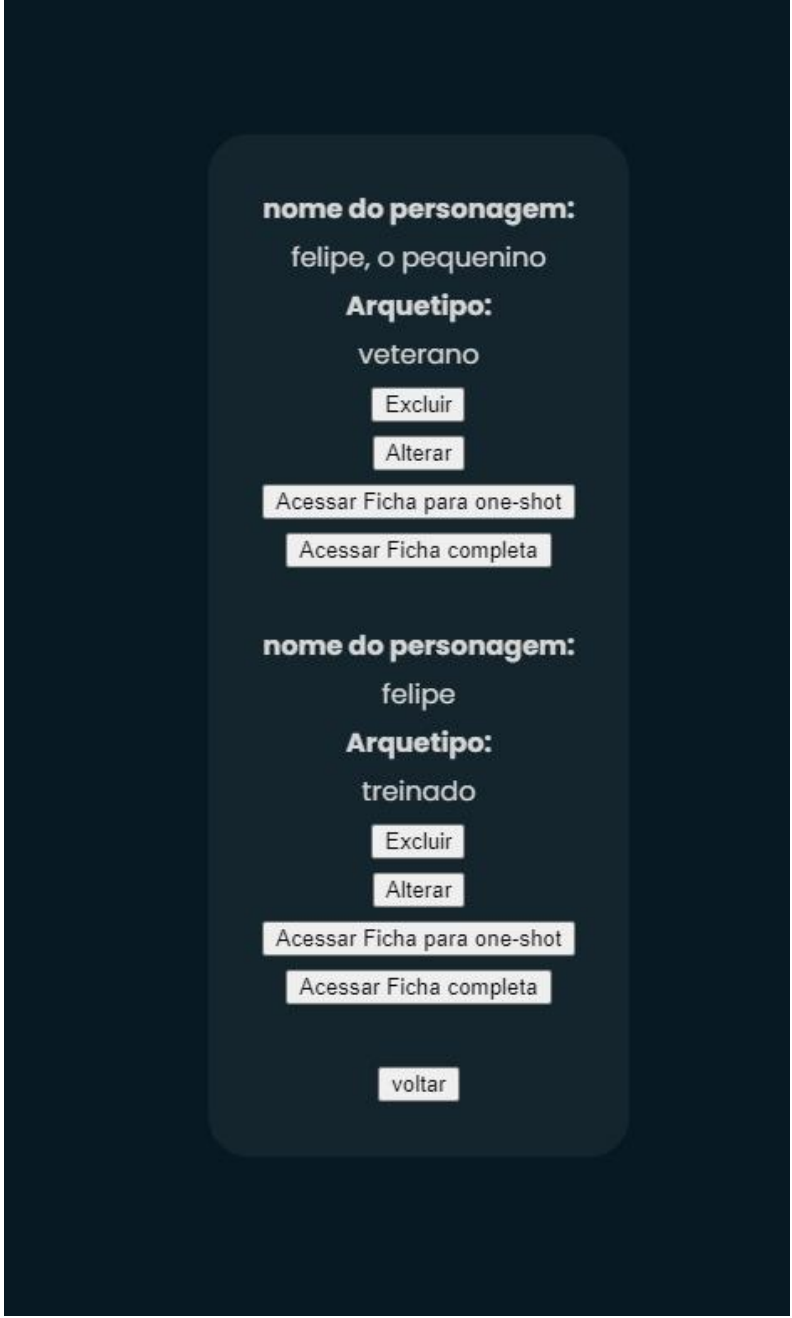

*Figura 14, produzida pelos desenvolvedores*

Ao clicar em **alterar**, é redirecionado a uma tela onde aparece a versão completa de construção da ficha.

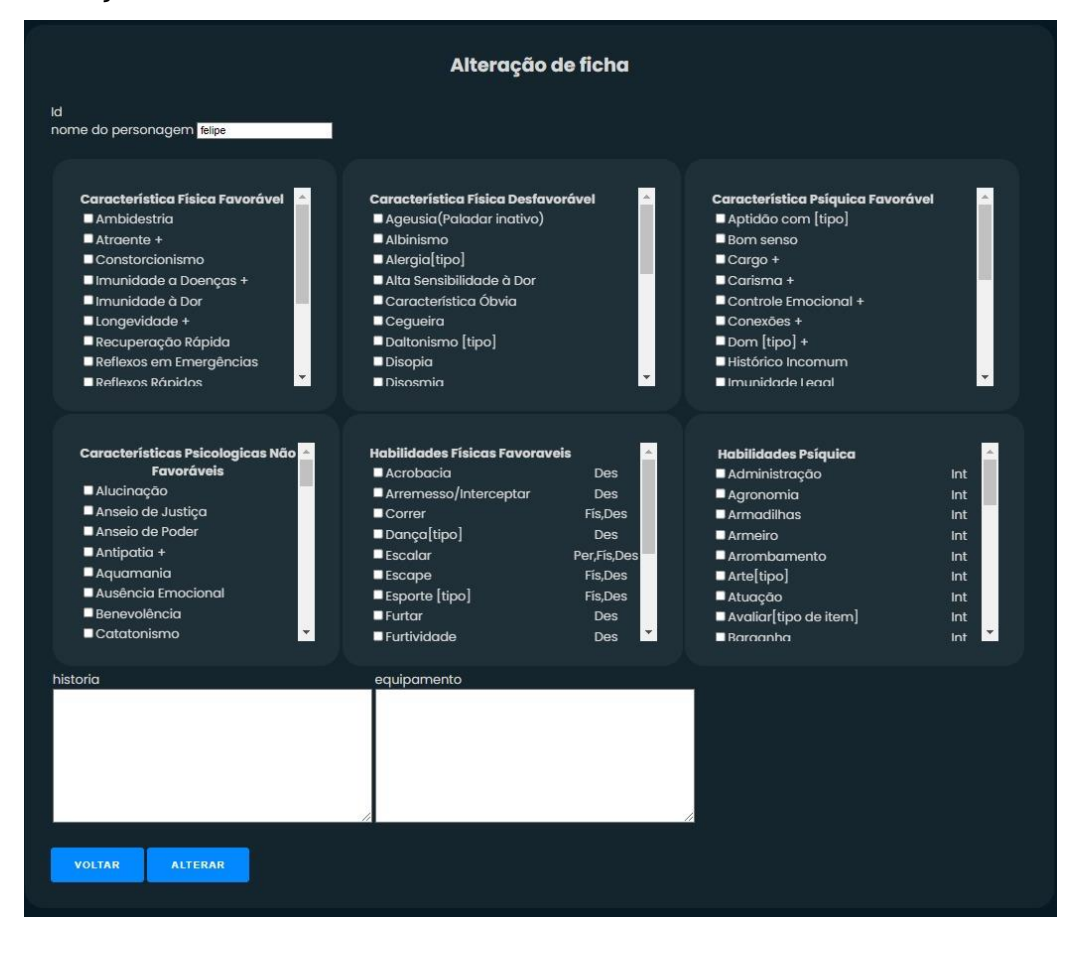

*Figura 15, produzida pelos desenvolvedores*

Ao clicar em **Acessar ficha completa**, vamos para a tela de visualização de uma ficha finalizada

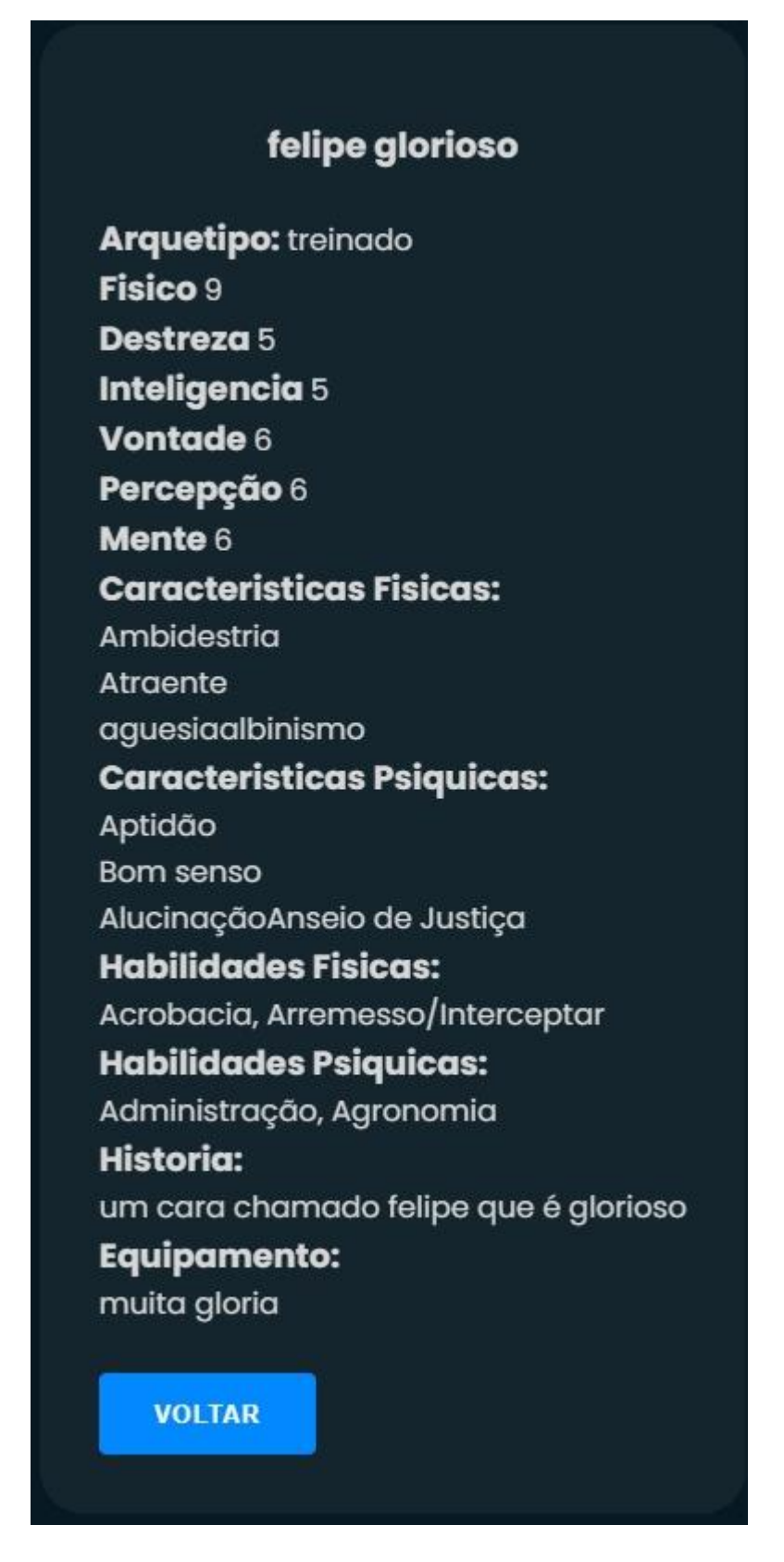

*Figura 16, produzida pelos desenvolvedores*

Ao clicarmos em "Acessar fichas" poderíamos escolher entre as fichas e apareceria a última página de criação como na figura 14.

Já ao clicarmos em "Acessar perfil" seriamos direcionados para a tela de perfil.

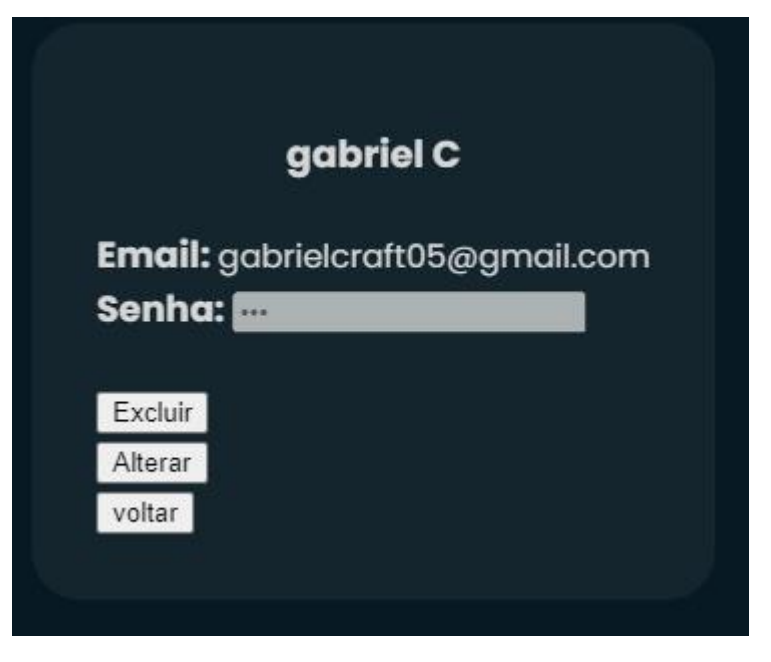

*Figura 17, produzida pelos desenvolvedores*

Clicando em **alterar,** poderíamos atualizar o cadastro.

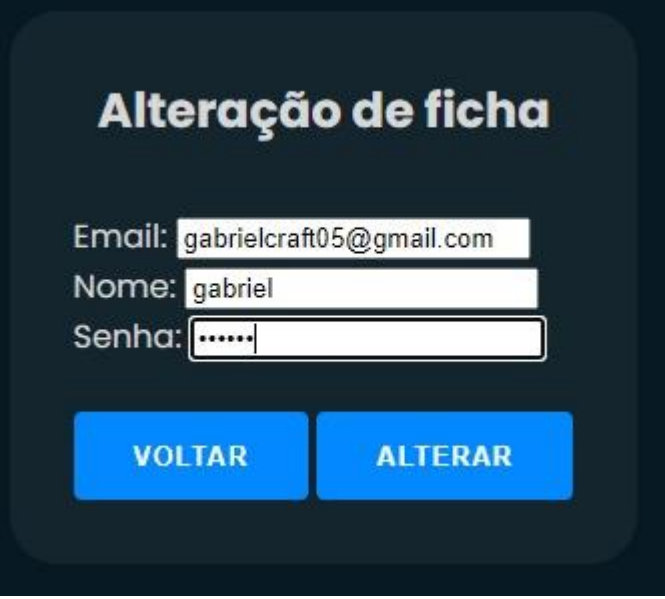

*Figura 18 produzida pelos desenvolvedores*

## **4.0 Conclusão**

<span id="page-25-0"></span>É compreensível que a falta de organização e uso excessivo de papeis para as sessões de RPG é mais um dos problemas que podem acabar afastando novas pessoas para participar desses jogos.

Contudo, por mais que não existem *softwares* que resolvam todos esses problemas, é possível diminuir essa barreira ao agilizar esses processos em uma plataforma simples e otimizada.

O *site* E-Campanhado buscou, acima de tudo, facilitar a criação de fichas de RPG, tanto para jogadores experientes quanto aos jogadores novos. A *internet* veio para auxiliar a vida das pessoas dos mais diversos setores, sendo assim, até setores menores como os de *hobbies* podem ser trabalhados. Recomenda-se trabalhos futuros focados em resolver outros problemas que os jogadores enfrentam, tais como:

- A dificuldade de se entender um combate de RPG;
- Lugar para cuidar da mesa de RPG;
- Lidar com várias fichas;
- Gerenciar uma campanha em um só lugar;

Para projetos futuros dentro do nosso *software*, buscaremos uma maneira de tentar introduzir as mesas e o gerenciamento de campanhas.

#### **5.0 Referências**

<span id="page-27-0"></span>QUEIROS. Diego. DUNGEONS e Dragons: O império da imaginação: A história de Gary Gygax, o criador do RPG mais famoso do Mundo - Michael Witwer. Blog meu turno, 2019. Disponível em: < http://blogmeuturno.blogspot.com/2019/07/dungeons-edragons-o-imperio-da.html >. Acessado em 22 março de 2022.

ASTER EDITORA. Pesquisa de RPG 2016, 2016. Disponível em: < https://astereditora.com.br/pesquisa-de-rpg-2016// >. Acesso em: 22 de março de 2022.

TRIBUNA DE MINAS. Jogos de RPG on-line crescem durante a pandemia, 2021. Disponível em: < https://tribunademinas.com.br/noticias/cultura/03-02-2021/jogos-derpg-on-line-crescem-durante-a-pandemia.html >. Acesso em: 23 de março de 2022.

MESA DE RPG. Como jogar RPG de mesa online: melhores plataformas e dicas essenciais, 2021. Disponível em: < https://mesaderpg.com.br/jogar-rpg/como-jogarrpg-de-mesa-online/>. Acesso em: 15 de julho de 2022.

MUNDO DO MARKETING. Por que o Twitch vem sendo umas das plataformas com maior ascensão no Brasil, 2022. Disponível em: <https://www.mundodomarketing.com.br/reportagens/planejamentoestrategico/39679/por-que-o-twitch-vem-sendo-umas-das-plataformas-com-maiorascensao-no-brasil.html >.

ANDRADE, Leonardo Antônio de. OPERA RPG: O Guia Definitivo para Criacao de Universos de RPG. São Carlos, SP: Ed. dos autores,2022

#### <span id="page-28-0"></span>**Banco de dados**

CREATE DATABASE bd\_ecampanhado;

use bd\_ecampanhado;

create table tb\_usuario(

 id\_usuario int not null primary key auto\_increment, nome\_usuario varchar (45) not null, email\_usuario varchar(45) not null, senha\_usuario varchar(25) not null

## );

create table tb\_ficha( id\_ficha int not null primary key auto\_increment, nome\_jogador varchar(45), nome\_personagem varchar(45), nome\_campanha varchar(45), arquetipo varchar(45), fisico int, destreza int, inteligencia int, vontade int, percepcao int, mente int, sorte int, mana int, caracteristicasF varchar(1000), CaraceristicasP varchar(1000), HabilidadesF varchar(1000), HabilidadesP varchar(1000), equipamento varchar(1000), historia varchar(1000),

);